## **AVVISO IeFP PNRR – LINEA C - INTERVENTI INTEGRATIVI PER SOGGETTI FRAGILI**

#### **REGISTRAZIONE DELLE ATTIVITÀ SUL SISTEMA GRS**

## **1. Riepilogo delle informazioni già comunicate**

Con riferimento alla funzione **Gestione Registro Sezione (GRS)** per le attività formative, si riepilogano le principali indicazioni già fornite con DDG 4873 del 31/03/2023, nonché la funzionalità a suo tempo comunicate e già attive, relative alla registrazione delle attività realizzate nel contesto della Linea C (Interventi integrativi per soggetti fragili):

- o Le attività formative relative agli interventi integrativi a favore di soggetti fragili non devono essere oggetto di **pianificazione**, ma solo di **registrazione** ad evento avvenuto.
- o La registrazione deve avvenire **per singola ora e per singolo studente** partecipante all'intervento, anche nei casi di progetti di orientamento di gruppo, con le modalità previste dal DDG 4873/2023 con riferimento alle attività di aula/laboratorio/formazione esterna.
- o Le presenze sono registrate per singola **ora di 60 minuti**; al fine del riconoscimento economico, l'ora è valida con almeno **45 minuti** di presenza
- o Nel caso di orientamento di gruppo, se gli studenti appartengono alla stessa sezione, il sistema GRS ne verifica la **compresenza** richiesta ai fini del riconoscimento economico; diversamente, se gli studenti appartengono a sezioni diverse, per ciascuna sezione deve essere registrata la presenza corrispondente al singolo studente.
- o Si possono registrare nel GRS le attività erogate da **docenti associati alle sezioni a cui appartengono gli studenti destinatari degli interventi**.
- o Laddove gli interventi siano erogati in compresenza da più soggetti all'interno di una stessa dote o di uno stesso progetto, il sistema GRS richiede e consente per ciascuna singola ora/studente l'inserimento del **codice fiscale di un solo docente/professionista.** È cura dell'Ente decidere quale soggetto associare, ad esempio in base alla prevalenza oraria dedicata all'attività.

# **2. Novità per l'associazione di docenti esterni all'Ente**

## **A partire dall'11/05/2023 è possibile:**

➢ caricare le **informazioni anagrafiche del docente**, con le stesse modalità già presenti nell'associazione dei docenti interni alla sezione, e contestualmente specificare il perimetro di competenza di attività, ossia se il docente esterno deve essere associato a tutte le sedi dell'Ente oppure ad alcune specifiche sedi operative (Figura 2):

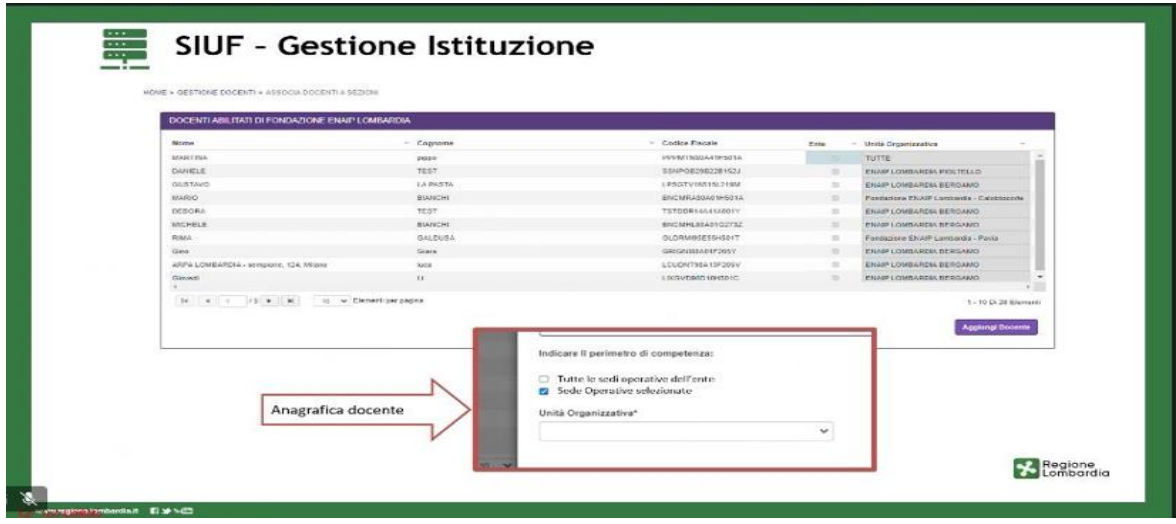

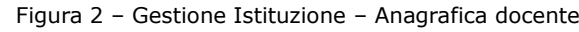

### **A partire dal 15/05/2023 è possibile:**

➢ inserire le attività erogate da **soggetti che non sono docenti dell'Ente e che attualmente non sono associati alle sezioni dell'Ente,** ovvero tutti i docenti che non risultano agganciati a nessuna specifica sezione. Potranno essere associabili alle lezioni delle tre tipologie di interventi (Figura 1):

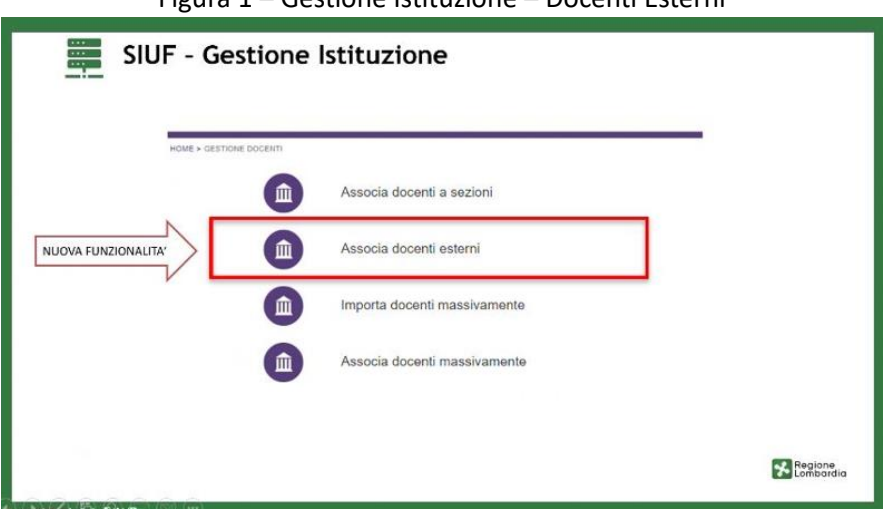

Figura 1 – Gestione Istituzione – Docenti Esterni

- ➢ scegliere una delle tre tipologie di evento formativo (orientamento individuale, orientamento di gruppo, formazione individuale/individualizzata), inserire l'ora d'inizio e selezionare il docente attingendo ai tre gruppi di docenti:
	- 1. Tutti i docenti associati alla sezione;
	- 2. I docenti esterni (che verranno inseriti mediante la nuova funzionalità sopra descritta)
	- 3. Tutti i docenti che sono associati a tutte le altre sezioni dell'Ente.

Potrà, inoltre, selezionare i co-docenti e potrà infine inserire una nota con i contenuti della materia svolta (Figura 3):

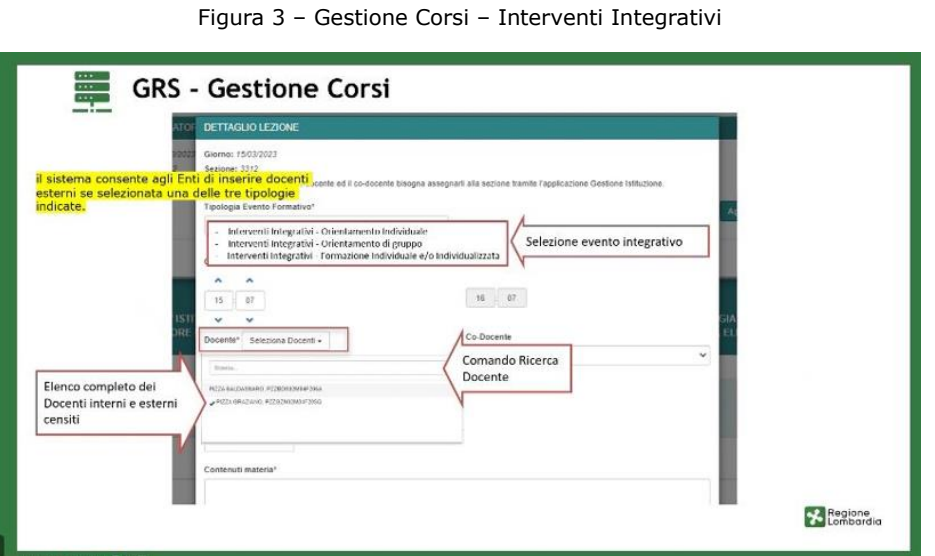

➢ Specificare se il docente esterno è in possesso di delega da parte del legale rappresentante per le registrazioni di competenza.